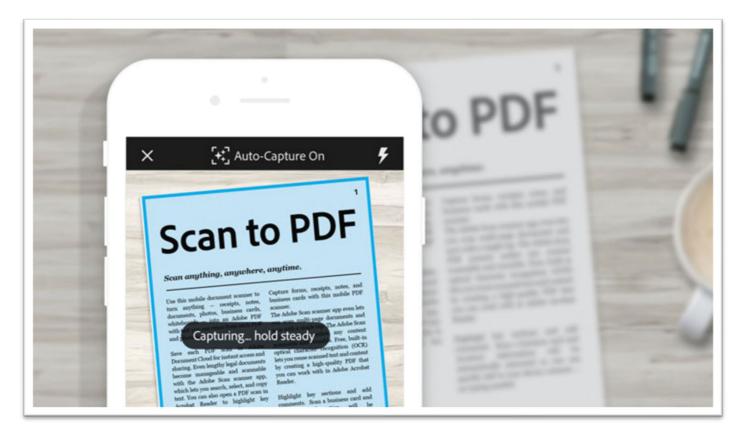

# PDF Scanned & Optical Character Recognition (OCR)

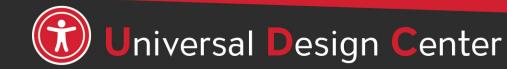

csun.edu/udc

# **Adobe Creative Cloud for Faculty & Staff**

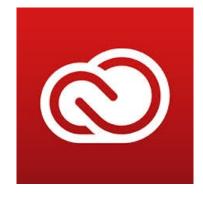

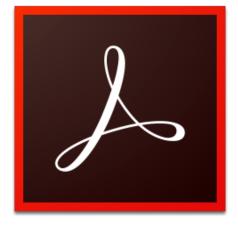

#### Adobe Acrobat DC

- Adobe Creative Cloud software is now available for use (at no additional charge) on all faculty and staff university-owned computers, labs and classroom devices, and for all students.
- Please note that this deployment of Adobe software is not available for use on personally-owned faculty and staff devices at this time.
- Learn more about Adobe Creative Cloud for Faculty & Staff
- Adobe Reader is for viewing, printing, signing, sharing, and annotating PDFs. Adobe Reader doesn't have Accessibility checking tool.

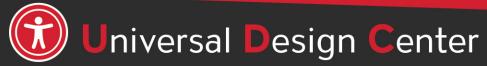

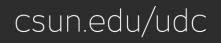

#### **Scanned Documents**

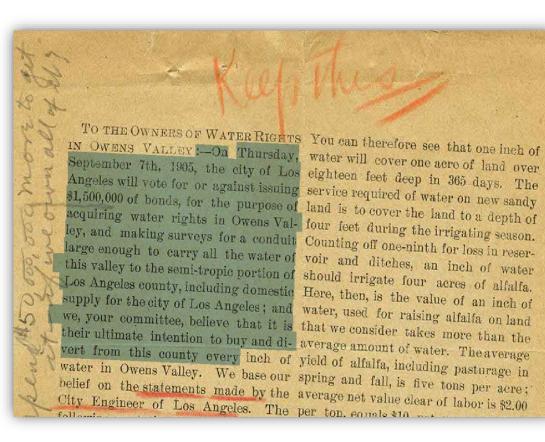

- Screen readers or other assistive technology are unable to convert images scanned into text.
- Scanned documents, especially poor quality scans or handwriting, can be difficult to read for everyone.
- Scanned documents should be **avoided** as much as possible.
- If the document can be found in the library, a reference to the library item can be provided.
- Benefits of having digital copy
  - Can be searched
  - Can copy and paste text

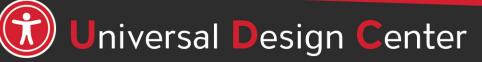

csun.edu/udc

# **Scanned Documents - OCR**

- Success is highly dependent upon:
  - The quality of the scan depends on the device
  - The quality of the OCR engine
- Some Gotchas
  - Colored backgrounds
  - Handwritten text
  - Poor quality scan depends on the device
- After improving the quality of the scan document, next step is tagging **PDF accessibility markup**.

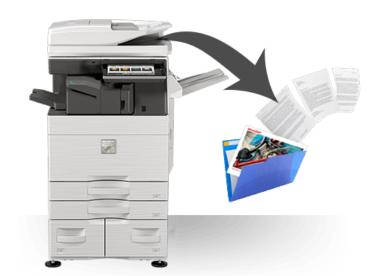

<H1-H6>

<Figure> <Link> <Table> <Sect> <Artifact>

<P>

< >

#### Live or Real Text

- To check if the text is "live" or "real," try to select the text with your cursor. If you're unable to highlight/select it then it is not real text, and therefore not accessible for all users.
- Live text is searchable; this allows users to use search functions like
   CTRL + F to look for specific terms and find what they need quickly or to copy/paste text.

| Univ  | versal Design Center                                                                     |
|-------|------------------------------------------------------------------------------------------|
| Acces | sibility ensures everyone can perceive, understand, engage, navigate, and interact with  |
| techn | ology regardless of device, software, or product without barriers.                       |
| A     | sibility is not about disability it's actually about ability. It's about making easy for |
| every | sibility is not about disability it's actually about ability. It's about making easy for |
| every | Easy to get                                                                              |
|       | Easy to understand                                                                       |
| •     |                                                                                          |
|       | Easy to use                                                                              |

#### **Tools Pane Set Up**

۶

If this is your **first time** setting up Adobe Acrobat software...

Select **Tools** Tab and Add Shortcut to the right pane

- Accessibility
- Action Wizard
- Scan & OCR

| Adobe Acrobat Pro DC             |               |                |          |              |                  |               |
|----------------------------------|---------------|----------------|----------|--------------|------------------|---------------|
| Edit View Window Classifications | Help          |                |          |              |                  |               |
| lome Tools                       |               |                |          |              |                  |               |
| Search tools                     |               |                |          |              |                  |               |
| Create & Edit                    |               |                |          |              | 3                |               |
|                                  | Ę             |                |          |              |                  |               |
| Create PDF                       | Combine Files | Organize Pages | Edit PDF | Export PDF   | Scan & OCR       |               |
| Open 💌                           | Add 🔻         | Open 🔻         | Open 🔻   | Open 🔻       | Open 💌           |               |
| Protect & Stand                  | dardize       |                |          |              |                  |               |
|                                  |               |                |          |              |                  | 1             |
| $\bigcirc$                       |               |                |          |              | <b>+</b>         | $(\dot{t})$   |
| Protect                          | Redact        | PDF Standa     | irds     | Optimize PDF | Print Production | Accessibility |
| Open 💌                           | Add 👻         | Add            | -        | Add 👻        | Add 🔻            | Add 👻         |
|                                  |               |                | _        |              |                  | <u>O</u> pen  |
|                                  |               |                |          |              |                  | Add Shortcut  |
| Customize                        | 2             |                |          |              |                  | Learn More    |
|                                  | _             | _              |          |              |                  | ·             |
| <b>\$</b>                        | $\leq$        | Ō              |          | {}           |                  | L             |
| Create Custom Tool               | Action Wizard | Index          |          | lavaScript   |                  |               |
|                                  |               | index          | _        | JavaScript   |                  |               |
| Add 👻                            | Add 👻         | Add            | 7        | Add 👻        |                  |               |

#### **PDF Tagging Phase – Accessibility Check**

First run the Accessibility Full Check at the beginning and at the end

|                            |                                                                                                    | Ð      | Ac                                                                                                    | cessibility Checker X                                                                         | [ | <u>p</u>    |                                                                                         |
|----------------------------|----------------------------------------------------------------------------------------------------|--------|----------------------------------------------------------------------------------------------------|-----------------------------------------------------------------------------------------------|---|-------------|-----------------------------------------------------------------------------------------|
|                            |                                                                                                    |        | 0-<br>0-                                                                                                    | ] -                                                                                           |   | -           | <b>:</b> •                                                                              |
|                            | Accessibility Checker Options                                                                                | ~<br>@ | ~                                                                                                    | Document (4 issues)                                                                           | G | 100 C 100 C | <ul> <li>Document (2 issues)</li> <li>Accessibility permission flag - Passed</li> </ul> |
| Autotag Document           | Create accessibility report Folder: C:\Users\sem72178\Documents Choose                                       | e      |                                                                                                    | 🥪 Image-only PDF - Passed                                                                     | Ć | 2           | <ul> <li>Image-only PDF - Passed</li> <li>Tagged PDF - Passed</li> </ul>                |
| Autotag Form Fields        | Page Range                                                                                                   | Ē      |                                                                                                    | Tagged PDF - Failed Ogical Reading Order - Needs manua                                        |   |             | Primary language - Passed                                                               |
| Reading Options Full Check | All pages in document     Pages from     to     Checking Options (31 of 32 in all categories)                |        |                                                                                                    | <ul> <li>Primary language - Passed</li> <li>Title - Failed</li> </ul>                         |   |             | <ul> <li>Title - Passed</li> <li>Bookmarks - Passed</li> </ul>                          |
| Accessibility Report       | Category: Document                                                                                           | >      |                                                                                                    | Bookmarks - Passed                                                                            |   | 9           | (2) Color contrast - Needs manual check                                                 |
| Identify Form Fields       | Accessibility permission flag is set Document is not image-only PDF Document is tagged PDF                   |        | >                                                                                                    | <ul> <li>Color contrast - Needs manual check</li> <li>Page Content (2 issues)</li> </ul>      |   | 5           | <ul> <li>Page Content</li> <li>Tagged content - Passed</li> </ul>                       |
| Set Alternate Text         | Document structure provides a logical reading order     Text language is specified                           |        | >                                                                                                    | Forms<br>Alternate Text (5 issues)                                                            |   |             | ✓ Tagged annotations - Passed ✓ Tab order - Passed                                      |
| Setup Assistant            | <ul> <li>Document title is showing in title bar</li> <li>Bookmarks are present in large documents</li> </ul> |        | , in the second second | S Figures alternate text - Failed                                                             |   |             | <ul> <li>Character encoding - Passed</li> <li>Tagged multimedia - Passed</li> </ul>     |
| Reading Order              | Document has appropriate color contrast                                                                      |        |                                                                                                    | <ul> <li>Nested alternate text - Failed</li> <li>Associated with content - Failed</li> </ul>  |   |             | <ul> <li>Screen flicker - Passed</li> <li>Scripts - Passed</li> </ul>                   |
|                            | Select All Clear All Clear All Show this dialog when the Checker starts                                      |        |                                                                                                    | <ul> <li>Hides annotation - Failed</li> <li>Other elements alternate text - Failer</li> </ul> |   |             | <ul> <li>Timed responses - Passed</li> <li>Navigation links - Passed</li> </ul>         |
|                            | Help Start Checking Cancel                                                                                   |        | >                                                                                                    | Tables (4 issues)                                                                             |   |             | > Forms                                                                                 |
|                            |                                                                                                    |        | >                                                                                                    | Lists (2 issues)<br>Headings (1 issue)                                                        |   |             | Alternate Text     Tables                                                               |

Appropriate nesting - Failed

Lists

Headings

#### THREE ways to convert scan document to OCR

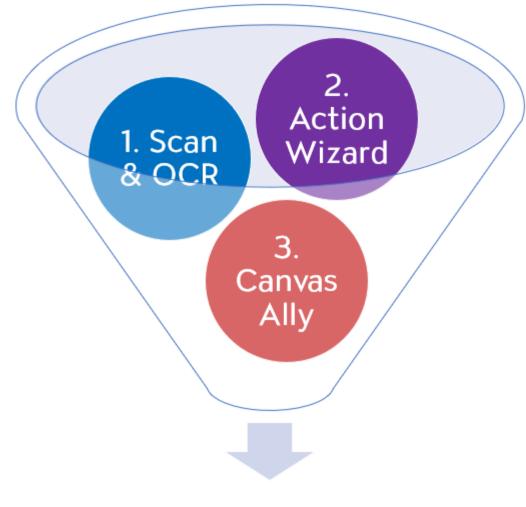

Review and Correct Tags

#### **Review and Correct Tags**

Make sure all items have appropriate tags

- Run Initial Accessibility Check
  - Regular Text: Text/Paragraph
  - Headers: Heading 1 6
  - Images: Figure
  - Links: Link + OBJR
  - Form Fields: Form
  - **Decorative Content** (e.g. Lines, text boxes, etc.): Background/Artifact
- Add Document Title and Language
- Verify Reading Order
- Verify Color Contrast
- Run Final Accessibility Check

# **Text Recognition**

Scan & OCR

Insert • 🚓 Enhance • 🗛 Recognize Text •

🖬 🖬 Bates Numbering 🔻

La.

面 Ω

- Need to conduct **O**ptical **C**haracter **R**ecognition (OCR)
- Text Recognition Types:
  - Searchable Image Ο
  - Searchable Image (exact) Ο
  - **Editable Text and Images**  $\bigcirc$

| 🕒 Insert 🔹 📩 En                                                                                                    | hance - 🗛 Recognize           | Text ▼ 📴 Bates Numbering ▼                                                                                            | B D Q                                                                    |        |
|----------------------------------------------------------------------------------------------------|-------------------------------|----------------------------------------------------------------------------------------------------|--------------------------------------------------------------------------|--------|
| Pages Current Page 🔻                                                                                                    | Language English (US)         | 🔹 🔅 Settings                                                                                                    | Recognize Text                                                           | Cancel |
| <b>Overview</b><br>Accessible PDF<br>way to develop<br>Accessible Wor<br>a PDF.<br><b>Headings</b><br>Headings are s<br>1 to 6. The title | Settings<br>Document Language | to 1<br>English (US)<br>Editable Text and Images<br>Searchable Image (Exact)<br>Editable Text and Images<br>OK Cancel | × versal<br>ign<br>iter<br>best<br>ng an<br>vert to<br>eadings<br>cument |        |
| Lists                                                                                                    |                               | Links                                                                                                    |                                                                          |        |

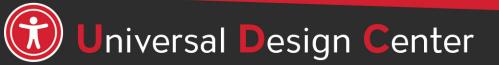

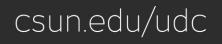

# **Option 1:** Scan & OCR Steps, 1 of 2

- 1. Open Scanned PDF
- 2. Run **Scan & OCR** Tool
- 3. Enhance "Scanned Document" (Recognize Text Checked)
- 4. Multiple runs of **Enhance** to improve the quality of the scan

| Search tools                      |                                                                                                    |
|-----------------------------------|----------------------------------------------------------------------------------------------------|
| <ul> <li>Accessibility</li> </ul> | Linsert ▼ Linhance ▼ AA Recognize Text ▼ 💀 Bates Numbering ▼ 🖳 Ω Q 🔟                                                            |
| Z Action Wizard                   | Camera Image                                                                                                    |
| Scan & OCR                        |                                                                                                    |
| Organize Pages                    |                                                                                                    |
| Create PDF                        | $\textcircled{1} 1 1 \mathbf{k} \textcircled{1} \mathbf{k} \mathbf{k} \mathbf{k} \mathbf{k} \mathbf{k} \mathbf{k} \mathbf{k} k$ |
| Edit PDF                          | 🔥 Insert 🔹 🖄 Enhance 🔹 🗛 Recognize Text 🔹 📾 Bates Numbering 🔹 📴 🏠 🎧 🖓                                                           |
| Export PDF                        | Pages Current Page  Recognize Text                                                                                              |

#### Scan & OCR Steps, 2 of 2

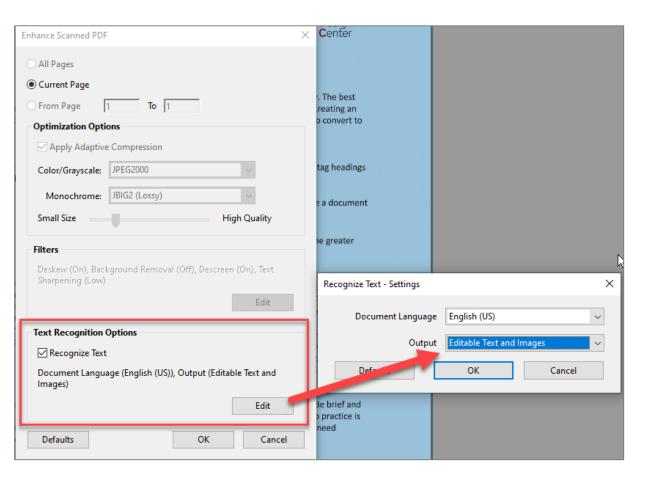

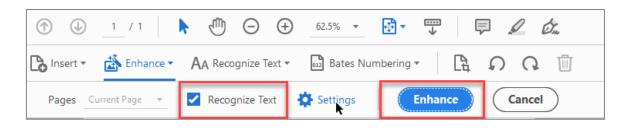

Now Live text should be searchable; this allows users to use search functions like CTRL + F to look for specific terms and find what they need quickly or to copy/paste text.

#### Scan & OCR Steps - Tagging Phase: Autotag Document

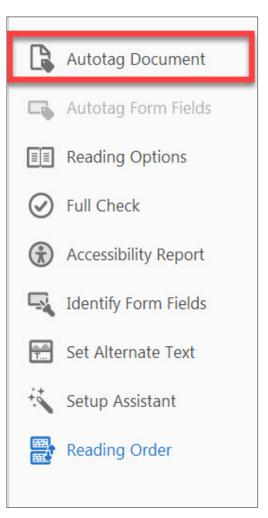

#### **Review and Correct Tags**

Make sure all items have appropriate tags

#### Run Initial Accessibility Check

- Regular Text: Text/Paragraph
- Headers: Heading 1 6
- Images: Figure
- Links: Link + OBJR
- Form Fields: Form
- **Decorative Content** (e.g. Lines, text boxes, etc.): Background/Artifact
- Add Document Title and Language
- Verify Reading Order
- Verify Color Contrast
- Run Final Accessibility Check

# **Option 2:** Action Wizard Steps, 1 of 5

- The **Make Accessible** feature of the Action Wizard is designed to crawl through a PDF to detect headings, images, tags, reading order, etc.
- The easy prompts will guide a user through the process of making the PDF accessible.
- It **should not** be the only tool used to check a PDF's accessibility. User still need to go through **Full Check** for accessibility mark up.

Step 1: Open Scanned Document
Step 2: Select Action Wizard Tool
Step 3: Select Make Accessible
Step 4: Start button

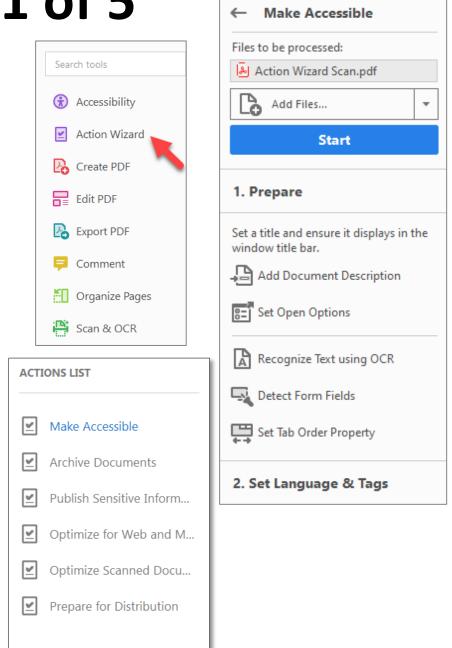

#### Action Wizard Steps, 2 of 5

| De | scription |               | × |
|----|-----------|---------------|---|
|    | Title:    | Leave As Is   |   |
|    | Subject:  | ✓ Leave As Is |   |
|    | Author:   | ☑ Leave As Is |   |
|    | Keywords: | ∠ Leave As Is |   |
|    |           | OK Cancel     |   |

**Step 5:** The document description gives the document a proper title to be recognized by assistive technology. Uncheck the **Leave As Is** box and provide a title to the document.

**Step 6:** The recognized text option will scan the document using the selected language. Select the desired **Language** and Output **Editable Text and Images.** 

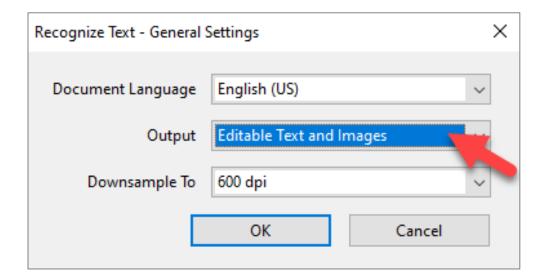

# Action Wizard, 3 of 5

**Step 7:** Detect Form Fields. The Wizard will automatically detect form fields on the PDF. If the document has space boxes for form fields, select **Yes, Detect Form Fields**. If not, select **No, Skip this Step**.

| Adobe A | Acrobat                                                                                           | × |
|---------|---------------------------------------------------------------------------------------------------|---|
| i       | Is this document intended to be used as a fillable form? If so, choose yes to detect form fields. |   |
|         | Yes, Detect Form Fields No, Skip this Step Cancel                                                 |   |

**Step 9:** The Action Wizard can be set up to always detect for any image present in the document. Select **OK** to scan the PDF for missing alternate texts.

**Step 8:** Click the desired **Reading Language** and select **OK**.

| Set Reading Langua | age X   |
|--------------------|---------|
| Language: Engl     | ish 🗸 🗸 |
| ОК                 | Cancel  |

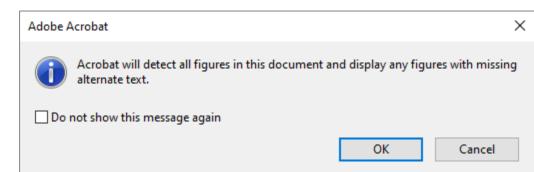

### Action Wizard, 4 of 5

**Step 10:** If alternative text is missing, a window will appear to set the alternative text for each image. Type the description of each image in the box and toggle between images using the right and left arrow buttons. Select **Save & Close** when all images have proper descriptions.

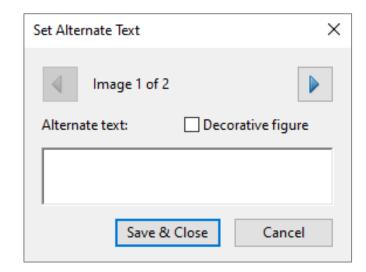

**Step 11: Run Accessibility Full Check.** The Accessibility Full Checker will run a full scan for accessibility. Select **Start Checking** to complete the scan. The results will display on the screen.

| Accessibility Ch                      | ecker Options                                                                                                    |                     |                | ×      |  |  |  |  |
|---------------------------------------|----------------------------------------------------------------------------------------------------|---------------------|----------------|--------|--|--|--|--|
| Report Optic                          | ins                                                                                                    |                     |                |        |  |  |  |  |
| Create a                              | ✓ Create accessibility report Folder: C:\Users\hbecs137\Documents Choose                                                                                                    |                     |                |        |  |  |  |  |
| Attach re                             | Attach report to document                                                                                                    |                     |                |        |  |  |  |  |
| Page Range                            |                                                                                                    |                     |                |        |  |  |  |  |
|                                       | s in document                                                                                                    | O Pages from 1 to 1 |                |        |  |  |  |  |
| Checking Op                           | otions (31 of 32 in all o                                                                                                    | categories)         |                |        |  |  |  |  |
| Category:                             | Document                                                                                                    |                     |                | ~      |  |  |  |  |
| Docume Docume Docume Text lang Docume | <ul> <li>Accessibility permission flag is set</li> <li>Document is not image-only PDF</li> <li>Document is tagged PDF</li> <li>Document structure provides a logical reading order</li> <li>Text language is specified</li> <li>Document title is showing in title bar</li> <li>Bookmarks are present in large documents</li> </ul> |                     |                |        |  |  |  |  |
|                                       | nt has appropriate co                                                                                                    |                     |                |        |  |  |  |  |
| ✓ Show this d                         | lialog when the Chec                                                                                                    | ker starts          |                |        |  |  |  |  |
| Help                                  |                                                                                                    |                     | Start Checking | Cancel |  |  |  |  |

# Action Wizard, 5 of 5

#### **Step 12:** Accessibility Issues

After running the final step in the Action Wizard with the Accessibility Checker, the results are prompted on screen for review. The Accessibility Checker will detect and prompt any remaining issues. These issues are identified using specific icons to represent each type of issue: Passed (green check mark), Needs Manual Check (question mark), and Failed (X).

- *Important:* any issue with a **Needs Manual Check** or **Failed** will need to be fixed before the document can be considered accessible.
- Select the X in the right-hand pane to close the Action Wizard.

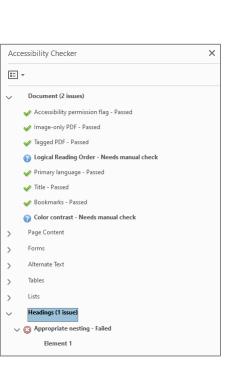

#### **Review and Correct Tags**

Make sure all items have appropriate tags

#### • Run Initial Accessibility Check

- Regular Text: Text/Paragraph
- Headers: Heading 1 6
- Images: Figure
- Links: Link + OBJR
- Form Fields: Form
- **Decorative Content** (e.g. Lines, text boxes, etc.): Background/Artifact
- Add Document Title and Language
- Verify Reading Order
- Verify Color Contrast
- Run Final Accessibility Check

# **Option 3:** Canvas Ally Course Steps, 1 of 2

Upload your image scanned document (without OCR) in Canvas Ally Course **Files** folder

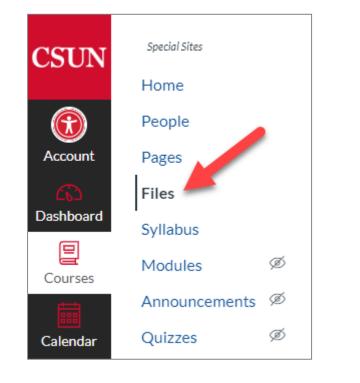

Select three vertical dots icon menu Select **Alternative Formats** 

| Name 🔺                      | Date Created | Date Modified | Modified By | Size   | Accessibility |         |      |
|-----------------------------|--------------|---------------|-------------|--------|---------------|---------|------|
| Action Wizard Worksheet.pdf | Monday       | Monday        | Van Nguyen  | 176 KB | 0             | 0       |      |
| UDC Documents.pdf           | Monday       | Monday        | Van Nguyen  | 1.1 MB | \$            | 0       | :    |
|                             |              |               |             |        | Downloa       | ad      |      |
|                             |              |               |             |        | Alternati     | ive for | mats |
|                             |              |               |             |        | Rename        |         |      |
|                             |              |               |             |        | Move          |         |      |
|                             |              |               |             |        | Delete        |         |      |
|                             |              |               |             |        | Share to      | Comm    | ions |
|                             |              |               |             |        |               |         |      |

#### Canvas Ally Course Steps, 2 of 2

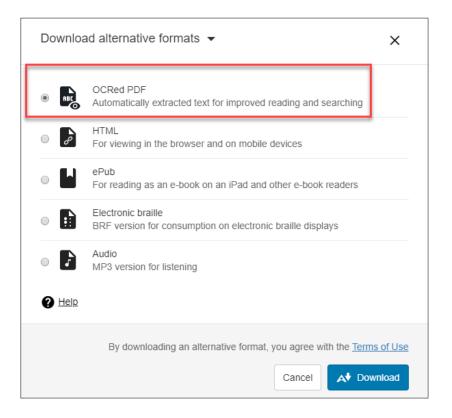

#### Ally Attempts To

- Improve the quality of the scan
- OCRed PDF with Searchable Text

#### **Review and Correct Tags**

Make sure all items have appropriate tags

- Run Initial Accessibility Check
  - Regular Text: Text/Paragraph
  - Headers: Heading 1 6
  - Images: Figure
  - Links: Link + OBJR
  - Form Fields: Form
  - **Decorative Content** (e.g. Lines, text boxes, etc.): Background/Artifact
- Add Document Title and Language
- Verify Reading Order
- Verify Color Contrast
- Run Final Accessibility Check

• Tag it

#### **Canvas Ally Course - Scanned Comparison**

#### **Original Quality – No tags available**

#### Ally Quality – Improved and tags

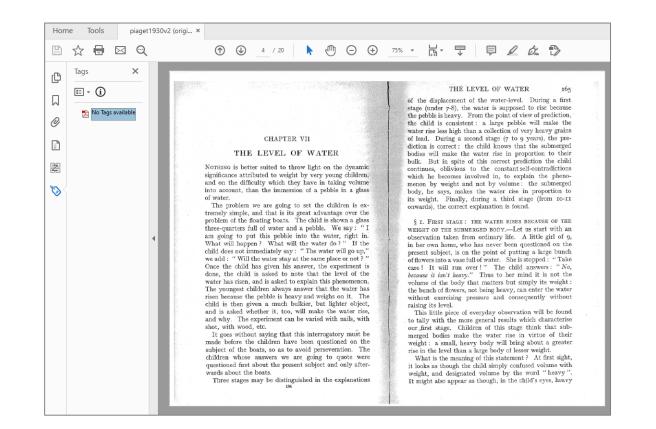

| <ul> <li>Image: A set of the submerged in the phase in taking volume into account, than the immersion of a pebble in a galas of water.</li> <li>Image: A set of the submerged into account, than the immersion of a pebble in a galas of water.</li> </ul>                                                                                                    | Ho                    | me Tools                                                                                                    | piaget1930v2 (Ally) 🗙                                                              |                                                                                                    |
|----------------------------------------------------------------------------------------------------|-----------------------|----------------------------------------------------------------------------------------------------|------------------------------------------------------------------------------------|----------------------------------------------------------------------------------------------------|
| Image: Spanse in the system       THE LEVEL OF WATER       165         Image: Spanse in the system       Image: Spanse in the system       Image: Spanse in the system       165         Image: Spanse in the system       Image: Spanse in the system       Image: Spanse in the system       165         Image: Spanse in the system       Image: Spanse in the system       Image: Spanse in the system       165         Image: Spanse in the system       Image: Spanse in the system       Image: Spanse in the system       165         Image: Spanse in the system       Image: Spanse in the system       Image: Spanse in the system       165         Image: Spanse in the system       Image: Spanse in the system | ₿                     | ☆ 🖶 🛛                                                                                                    | ⊴ <b>Q</b>                                                                         | ⑦ ④ 4 / 20 ▶ ⑦ ○ ⊕ 75% - ☐ ♥ ♥ ℓ ℓ ℓ №                                                                                                    |
| $\langle P \rangle$ $\langle P \rangle$ The problem we are going to set the children is two functions is to the value of the problem of the floating boats. The child is shown a glass § i. First stage : the water rises because of the                                                                                                    | □<br>□<br>②<br>副<br>器 | Tags         E < 1         > 9         > 9         > 9         > 9         > 9         > 9         > 9         > 9         > 9         > 9         > 9         > 9         > 9         > 9         > 9         > 9         > 9         > 9         > 9         > 9         > 9         > 9         > 9         > 9         > 9         > 9         > 9         > 9         > 9         > 9         > 9         > 9         > 9         > 9         > 9         > 9         > 9 | X NonStruct> P> > P> H2> CSpan> THE LEVEL O P> P> P> P> P> P> P> P> P> P> P> P> P> | <page-header><section-header><section-header><section-header><text><text><text><text></text></text></text></text></section-header></section-header></section-header></page-header> |

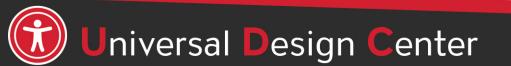

#### csun.edu/udc

## Adobe Scan on Mobile App

- Free Adobe Scan on iOS or Android
- Scans Documents into PDFs
- Automatically Recognizes Text
- See Adobe Scan Mobile App in action

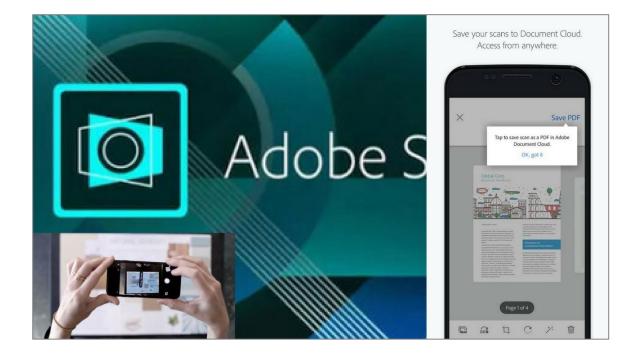

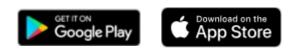

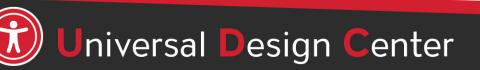

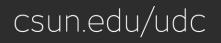

# **Option A: No Source Document? Export Options**

In case you can't find the source documents, you can export PDFs to different file formats, including Microsoft Word, Excel, PowerPoint, etc.

*Note:* Need to verify format, alignment, unrecognized characters, punctuation, spelling, etc.

| File Edit View Window Help    |                                                         |
|-------------------------------|---------------------------------------------------------|
| Open Ctrl+O                   | le.pdf ×                                                |
| Create                        | 2 / 2                                                   |
| 💾 <u>S</u> ave Ctrl+S         |                                                         |
| Save <u>A</u> s Shift+Ctrl+S  |                                                         |
| Save as Ot <u>h</u> er        |                                                         |
| Expor <u>t</u> To             | Microsoft <u>W</u> ord ►                                |
| Attach to Email               | <u>S</u> preadsheet                                     |
| Re <u>v</u> ert               | Microsoft PowerPoin <u>t</u> Presentation <u>I</u> mage |
| <u>C</u> lose Ctrl+W          | <u>H</u> TML Web Page                                   |
| Prop <u>e</u> rties Ctrl+D    |                                                         |
| Print Ctrl+P                  | <u>R</u> ich Text Format                                |
| View All Recent <u>F</u> iles | E <u>n</u> capsulated PostScript<br><u>P</u> ostScript  |
| Exit Ctrl+Q                   | Text (A <u>c</u> cessible)                              |
|                               | <u>T</u> ext (Plain)                                    |
|                               | X <u>M</u> L 1.0                                        |

#### **Apply Word Document using Styles Pane Formatting**

| 🗄 🔊 🖉 🔻       |                               |          |            |          |           |                      |                        |           |         |                  |                     |                     |                      |                         |                     |                      |                       |
|---------------|-------------------------------|----------|------------|----------|-----------|----------------------|------------------------|-----------|---------|------------------|---------------------|---------------------|----------------------|-------------------------|---------------------|----------------------|-----------------------|
| File Home Ins | ert Design                    | Layout I | References | Mailings | Review    | View                 | Help                   | Grammarly | Acrobat | 🖓 Tell me wł     | nat you want t      | o do                |                      |                         |                     |                      |                       |
| Paste         | Calibri (Body) •<br>B I U • a |          | A Aa -     | 🍖 🗄 -    | • ≟ = = = | │ ब्हा ब<br>1≣ -   ∠ | ]   2↓   ¶<br>2 - 89 - | AaBbCcD   | AaBbCcD | AaB<br>Heading 1 | AaBbCc<br>Heading 2 | AaBbCc<br>Heading 3 | AaBbCcD<br>Heading 4 | AaB<br><sub>Title</sub> | AaBbCcD<br>Subtitle | AaBbCcD<br>Subtle Em | AaBbCcD<br>Emphasis Ţ |
| Clipboard     |                               | Font     |            | 6        |           | graph                | Γ,                     |           |         | -                | -                   |                     | /les                 |                         |                     |                      | F3                    |
|               | Direct                        | t Form   | natting    |          |           |                      |                        |           |         |                  |                     | Styles              | Pane                 |                         |                     |                      |                       |

#### **Direct Formatting**

- Not accessible to any assistive technology such as screen readers
- Can't create a Table of Contents
- Can't create navigation to different sections in a document
- Huge barriers!

#### **Styles Pane Formatting**

- Provide structure and make document accessible
- Easier to modify existing formatting
- Accessible to screen readers
- Create and update a Table of Contents
- Quicker navigation to different sections in a document
- Retain document structure when export to PDF
- Save time and save lives!

# **Option B: Edit Original PDF Documents**

- Allows you to add and edit text and content within your PDF
- Benefits
  - $\circ$  Saves Time
  - $\odot$  Helpful if you converted from inaccessible files
- Drawback
  - $\circ$  If you have extensive edits, may need to retag your document.

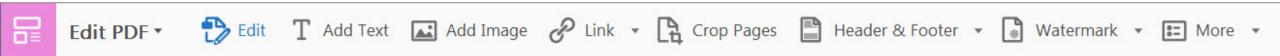

csun.edu/udc

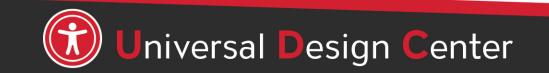

# **Review from PDF Tools Training**

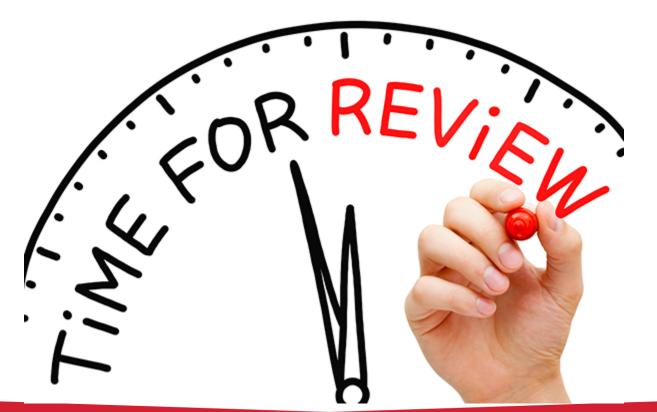

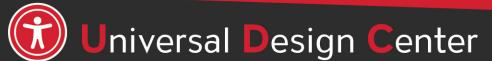

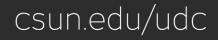

#### What are PDF Tags?

**TAGS** are the HTML accessibility markup all of the document text, images, etc. Tags are invisible identifiers that will tell **screen readers and other assistive technology** (AT) an object is an image <figure>, header <H1-H6>, paragraph <P>, table data cell <TD>, list item <LI>, and so forth.

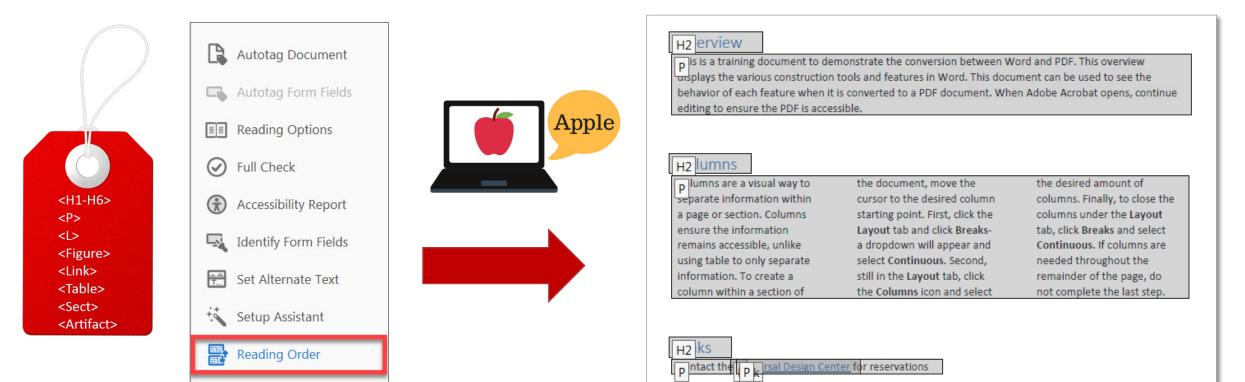

# **Accessibility Tool**

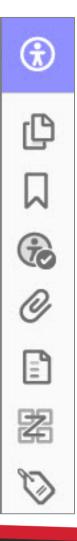

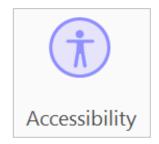

#### Contains settings to build accessible PDFs and to support the reading of accessible PDFs

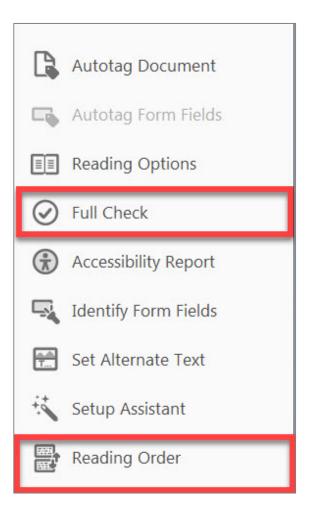

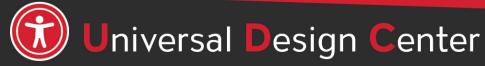

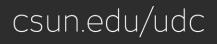

# **Accessibility Tools**

| TOOLS / FEATURES | PURPOSE                                                                  | ICON               |
|------------------|--------------------------------------------------------------------------|--------------------|
| ACCESSIBILITY    | Encompasses all tools and features needed to create accessible documents | Accessibility      |
| FULL CHECK       | Acrobat Built-in Accessibility Checker                                   | Several Full Check |
| TAGS             | Accessibility markup and structure to document                           |                    |
| ORDER            | Defines logical reading order of the document                            | 22                 |
| CONTENT          | List of all content in your PDF                                          |                    |

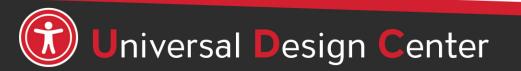

csun.edu/udc

#### **Navigation Pane**

These are the primary tools needed to create an accessible PDF

View > Show/Hide > Navigation

• Tags Panel, Content Panel, Order Panel

| Home       | Rotate <u>V</u> iew     | +      |                                                         |
|------------|-------------------------|--------|---------------------------------------------------------|
| B (        | Page <u>N</u> avigation | •      | ⑦ ④ 1 / 46 ⑦ ● ⊕ 82.7                                   |
|            | <u>P</u> age Display    |        |                                                         |
| C          | <u>Z</u> oom            | ۲      |                                                         |
|            | Tools                   | •      |                                                         |
| 0          | <u>S</u> how/Hide       | ×      | Navigation Panes                                        |
|            | Display T <u>h</u> eme  | •      | ✓ <u>I</u> ools Pane Shift+F4                           |
|            | Rea <u>d</u> Mode       | Ctrl+H |                                                         |
| -          | Eull Screen Mode        | Ctrl+L | Page Controls → E Content<br>✓ Menu Bar F9 Destinations |
| 若          | Trac <u>k</u> er        |        | Button Labels                                           |
|            | Re <u>a</u> d Out Loud  | •      | Rulers & Grids                                          |
| $\Diamond$ | <u>C</u> ompare Files   |        | Cursor Coordinates                                      |
|            |                         |        | Signatures                                              |
| 4          |                         |        | 🔊 Tags                                                  |
|            |                         |        | Sho <u>w</u> Navigation Pane F4                         |
|            |                         |        | <u>R</u> eset Panes                                     |

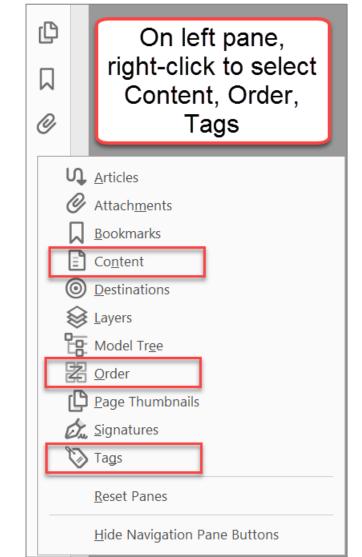

# **Tags Panel**

<H1-H6> <P> <L> <Figure> <Link> <Table> <Sect> <Artifact>

# Why is the Tags Panel known as tag tree important?

**TAGS** are the HTML accessibility markup all of the document text, images, etc. Tags are invisible identifiers that will tell **screen readers and other assistive technology** (AT) an object is an image <figure>, header <H1-H6>, paragraph <P>, table data cell <TD>, list item <LI>, and so forth.

Ensure the tags tree are in the correct logical order to match the document.

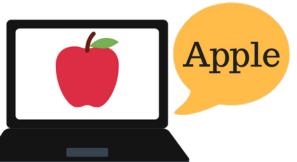

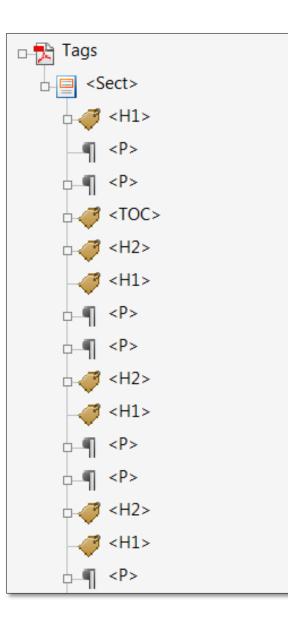

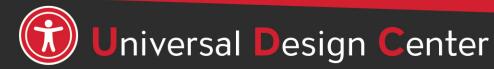

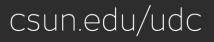

#### **Order Panel**

Screen readers read a document from left-to-right and top-to-bottom. That means reading order is important for users with visual impairments. When content, tables, images or charts are out of order or a document is poorly organized, the reader can become confused as to the meaning of the information.

out of order

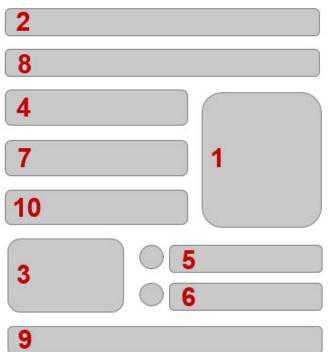

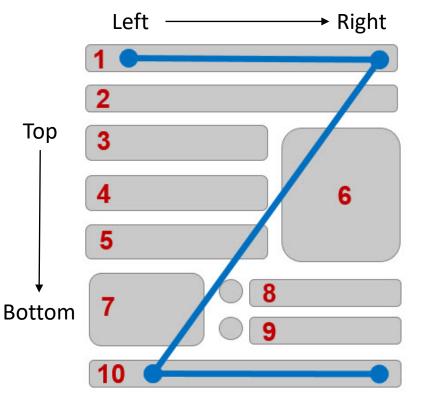

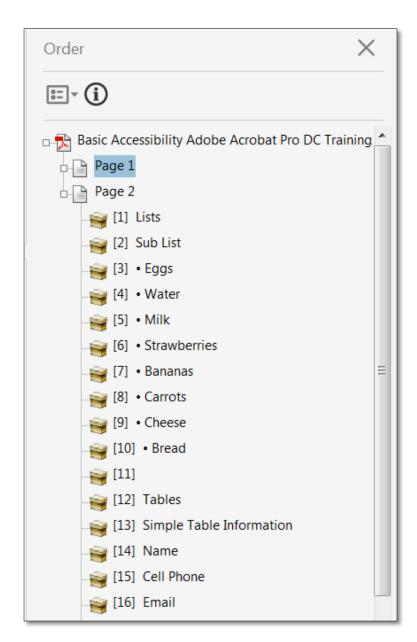

# **Content Panel**

- List of all content in your PDF
- You can add and delete information within content panel. However, the content panel can be difficult to navigate because it is not properly organized.
- Editing your contents panel is most helpful when you have PDFs with lots of graphics or overlapping information. If content is hidden in your PDF, you can go to the content panel to find it and reorganize to find the missing info.

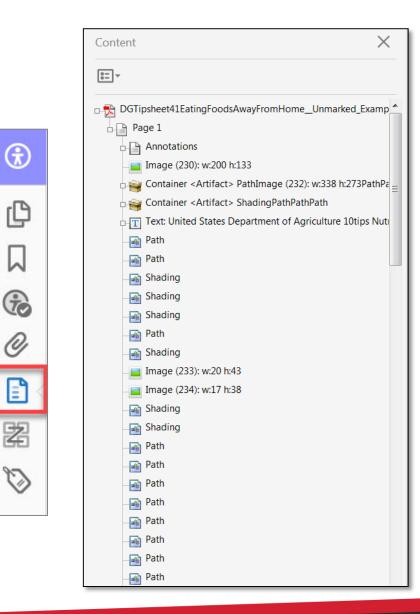

csun.edu/udc

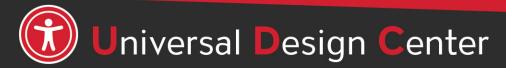

#### **Common tags use to create an accessible document**

| TAG                                               | ICON                                                                                                    | HOW TO TAG                                                                                           |       |                                |                                                                                                    |                     |                                                                                                    |                                                                                                    |                     |                                                                                                    |                                |                       |                                |                                                                                                    |       |                                                                                                    |
|---------------------------------------------------|----------------------------------------------------------------------------------------------------|----------------------------------------------------------------------------------------------------|-------|--------------------------------|----------------------------------------------------------------------------------------------------|---------------------|----------------------------------------------------------------------------------------------------|----------------------------------------------------------------------------------------------------|---------------------|----------------------------------------------------------------------------------------------------|--------------------------------|-----------------------|--------------------------------|----------------------------------------------------------------------------------------------------|-------|----------------------------------------------------------------------------------------------------|
| Headers 1 - 6                                     | <i>₹</i> <u><h1></h1></u>                                                                                                    | Reading Order, Tag Preferences                                                                       |       |                                |                                                                                                    |                     |                                                                                                    |                                                                                                    |                     |                                                                                                    |                                |                       |                                |                                                                                                    |       |                                                                                                    |
| Paragraph / Text                                  | ¶ <p></p>                                                                                                    | Reading Order, Tag Preferences                                                                       |       |                                |                                                                                                    |                     |                                                                                                    |                                                                                                    |                     |                                                                                                    |                                |                       |                                |                                                                                                    |       |                                                                                                    |
| Images                                            | <i>. ✓ ✓ ✓ ✓ ✓ ✓ ✓ ✓ ✓ ✓</i>                                                                                                    | Reading Order, Tag Preferences                                                                       |       |                                |                                                                                                    |                     |                                                                                                    |                                                                                                    |                     |                                                                                                    |                                |                       |                                |                                                                                                    |       |                                                                                                    |
| Tables                                            | <pre><table> </table></pre> <tr> <tr> <th> <td></td><td>Reading Order, Tag Preferences</td></th></tr><tr><td>Links</td><td><pre> <link/></pre></td><td>Reading Order, Tags Panel, right-click Properties, dropdown<br/>list "Type" to change tag preferences</td></tr><tr><td>List</td><td><pre></pre></td><td>Reading Order, Tags Panel, right-click Properties, dropdown<br/>list "Type" to change tag preferences</td></tr><tr><td>Background/Artifact</td><td><artifact></artifact></td><td>Reading Order, Tag Preferences</td></tr><tr><td>Section</td><td>Sect&gt;</td><td>Reading Order, Tags Panel, right-click Properties,<br/>dropdown list "Type" to change tag preferences</td></tr></tr> | <td></td> <td>Reading Order, Tag Preferences</td>                                                    |       | Reading Order, Tag Preferences | Links                                                                                                | <pre> <link/></pre> | Reading Order, Tags Panel, right-click Properties, dropdown<br>list "Type" to change tag preferences | List                                                                                                 | <pre></pre>         | Reading Order, Tags Panel, right-click Properties, dropdown<br>list "Type" to change tag preferences | Background/Artifact            | <artifact></artifact> | Reading Order, Tag Preferences | Section                                                                                              | Sect> | Reading Order, Tags Panel, right-click Properties,<br>dropdown list "Type" to change tag preferences |
| <td></td> <td>Reading Order, Tag Preferences</td> |                                                                                                    | Reading Order, Tag Preferences                                                                       | Links | <pre> <link/></pre>            | Reading Order, Tags Panel, right-click Properties, dropdown<br>list "Type" to change tag preferences | List                | <pre></pre>                                                                                          | Reading Order, Tags Panel, right-click Properties, dropdown<br>list "Type" to change tag preferences | Background/Artifact | <artifact></artifact>                                                                                | Reading Order, Tag Preferences | Section               | Sect>                          | Reading Order, Tags Panel, right-click Properties,<br>dropdown list "Type" to change tag preferences |       |                                                                                                    |
| <td></td> <td>Reading Order, Tag Preferences</td> |                                                                                                    | Reading Order, Tag Preferences                                                                       |       |                                |                                                                                                    |                     |                                                                                                    |                                                                                                    |                     |                                                                                                    |                                |                       |                                |                                                                                                    |       |                                                                                                    |
| Links                                             | <pre> <link/></pre>                                                                                                    | Reading Order, Tags Panel, right-click Properties, dropdown<br>list "Type" to change tag preferences |       |                                |                                                                                                    |                     |                                                                                                    |                                                                                                    |                     |                                                                                                    |                                |                       |                                |                                                                                                    |       |                                                                                                    |
| List                                              | <pre></pre>                                                                                                    | Reading Order, Tags Panel, right-click Properties, dropdown<br>list "Type" to change tag preferences |       |                                |                                                                                                    |                     |                                                                                                    |                                                                                                    |                     |                                                                                                    |                                |                       |                                |                                                                                                    |       |                                                                                                    |
| Background/Artifact                               | <artifact></artifact>                                                                                                    | Reading Order, Tag Preferences                                                                       |       |                                |                                                                                                    |                     |                                                                                                    |                                                                                                    |                     |                                                                                                    |                                |                       |                                |                                                                                                    |       |                                                                                                    |
| Section                                           | Sect>                                                                                                    | Reading Order, Tags Panel, right-click Properties,<br>dropdown list "Type" to change tag preferences |       |                                |                                                                                                    |                     |                                                                                                    |                                                                                                    |                     |                                                                                                    |                                |                       |                                |                                                                                                    |       |                                                                                                    |

# Adding Tags (1)

#### Headers

| oraw a rectangle<br>of the buttons bel |           | ent then click one |  |
|----------------------------------------|-----------|--------------------|--|
| Text/Par                               | agraph    | Figure             |  |
| Form                                   | Field     | Figure/Caption     |  |
| Heading 1                              | Heading 4 | Table              |  |
| Heading 2                              | Heading 5 | Cell               |  |
| Heading 3                              | Heading 6 | Formula            |  |

#### **Text** (regular text / paragraph)

| Read | ling Order                            |           |                     | X |
|------|---------------------------------------|-----------|---------------------|---|
|      | Draw a rectangle a of the buttons bel |           | nt then click one   |   |
|      | Text/Par                              | agraph    | Figure              |   |
|      | Form                                  | Field     | Figure/Caption      |   |
|      | Heading 1 Heading 4                   |           | Table               |   |
|      | Heading 2                             | Heading 5 | Cell                |   |
|      | Heading 3                             | Heading 6 | Formula             |   |
|      | Reference (q)                         | Note (z)  | Background/Artifact |   |

## How to tag document?

- 1. Open Accessibility, Reading Order Tool
- 2. Draw a rectangle around the content or double-click the content then click one of Reading Order buttons
- 3. Proceed step #2 to tag the rest of the content

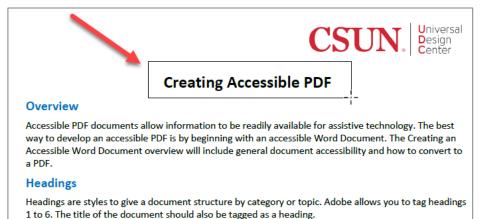

#### Subheading 1

Adding secondary headings group content into related sub-topics that make a document easier to read.

#### Subheading 2

The more headings and subheadings are added to the document, the greater the organization of the document.

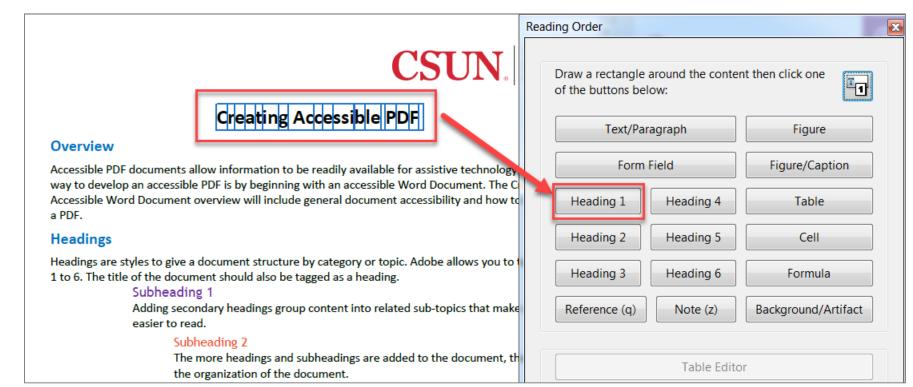

# Always SAVE your PDF as you add TAGS accessibility markup

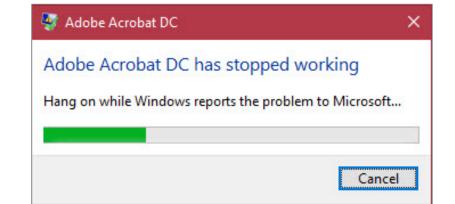

# Save it OFTEN to avoid Adobe **unpredictable crashes**!

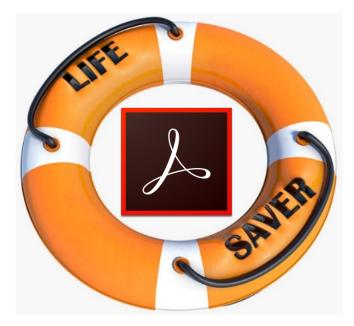

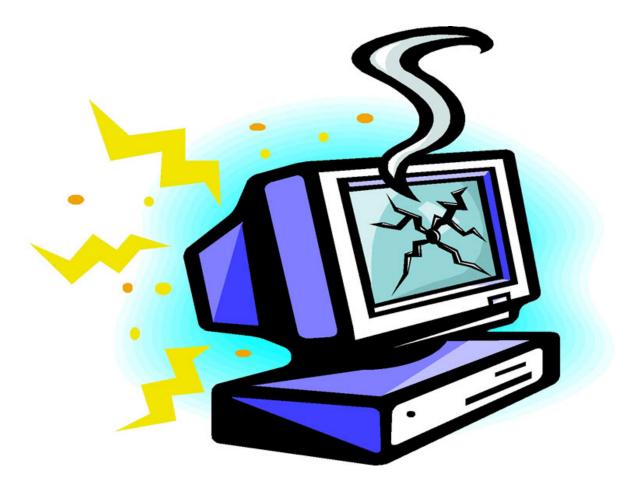

# Adding Tags (2)

| f the buttons bel |           | nt then click one |  |
|-------------------|-----------|-------------------|--|
| Text/Par          | ragraph   | Figure            |  |
| Form              | Field     | Figure/Caption    |  |
| Heading 1         | Heading 4 | Table             |  |
| Heading 2         | Heading 5 | Cell              |  |
| Heading 3         | Heading 6 | Formula           |  |

#### Images

- Images are tagged as "Figure"
- Or images with short text underneath as "Figure/Caption"
- Decorative images, lines or shapes can be tagged as "Background/Artifact". This will ignore by assistive technology.

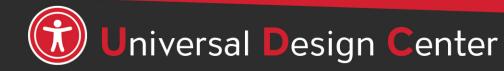

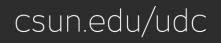

# **Background/Artifact**

An artifact is content that does not provide meaningful information such as **decorative images**, **lines**, or shapes. Artifacts should not be present in the Tag Tree. <Artifact> list in Content Panel ignore by assistive technology.

- Select the empty <P> tag
- Select Background/Artifact button from Reading Order tool.
- Empty <P> tag is now gone
- OR you can delete empty tags.

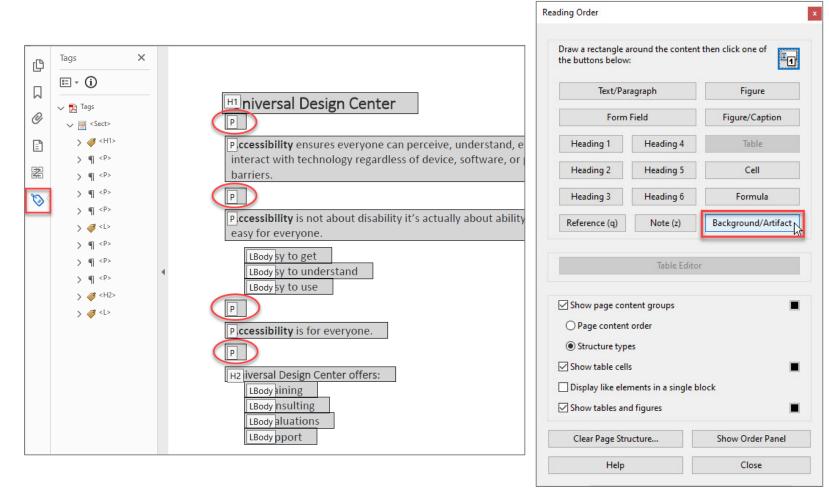

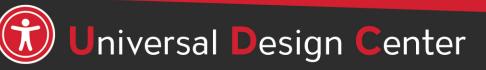

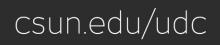

## **Document Properties: Title & Language**

Document Properties

Description File: C

Description Securi

Keywords

Created: 1

Modified: 1/

Application: A

PDF Producer PDF Version Location

> File Size Page Size

Tagged PDF:

Help

Title: Author: Subject:

The document description gives the document a proper title and language to be recognized by assistive technology.

- Select File menu > Properties
- **Description** tab, enter **Title** box is document title or main content heading/title.
  - Application box showing the source document created from Word to PDF.
- Initial View tab, Window Options to select Document Title instead of File name.
- Advanced tab, select a language from the Language menu in the Reading Options.

| y Fonts Initial View Custom Advanced                                                                                                    |                                                                                                    |
|----------------------------------------------------------------------------------------------------|----------------------------------------------------------------------------------------------------|
| eating Accessible Documents_Hand_Out.pdf                                                                                                    |                                                                                                    |
| niversal Design Center  11/2019 11:47:41 AM Additional Metadata 11/2019 11:47:43 AM robat PDFMaker 19 for Word                               | Document Properties 1<br>Description Security Fonts Initial View Custom Advanced 3<br>Layout and Magnification<br>Navigation tab: Page Only<br>Page layout: Single Page Continuous<br>Magnification: Default<br>Value Custom Advanced 3 |
| Adobe PDF Library 19.10.96                                                                                                    | Open to page: 1 of 3                                                                                                    |
| 1.6 (Acrobat 7.x)<br>C<\Users\hbecs137\Desktop\<br>213.54 KB (218,662 Bytes)<br>8.50 x 11.00 in Number of Pages: 5<br>Yes Fast Web View: Yes | Window Options  Resize window to initial page Center window on screen Open in Full Screen mode Show: Document Title 2                                                                                                    |
| OK Cancel                                                                                                    | User Interface Options  Hide menu bar Hide tool bars Hide window controls                                                                                                    |
|                                                                                                    | 4                                                                                                    |

Help

OK

Cancel

# **Verify Logical Reading Order**

Ensure the tags tree are in the correct logical order to match the document. Manual rearrange tags as needed in the TAGS panel. After making these adjustments, start from the top of the tags tree and move through the tags panel sequentially using the down arrow key. A logical reading order start from left to right, top to bottom as illustrated.

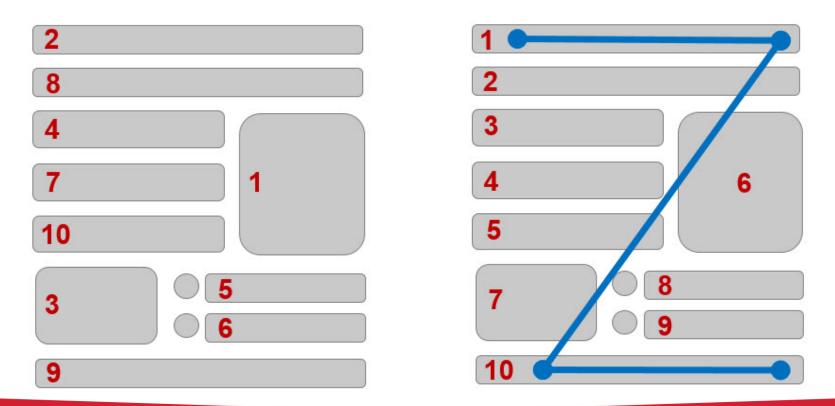

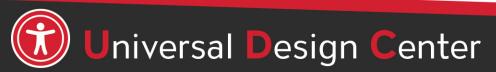

csun.edu/udc

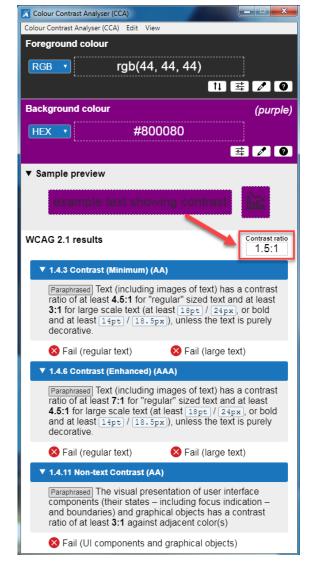

People who have low vision or colorblind could encounter some difficulty distinguishing text color from a background color if the contrast is insufficient contrast ratio 1.5:1.

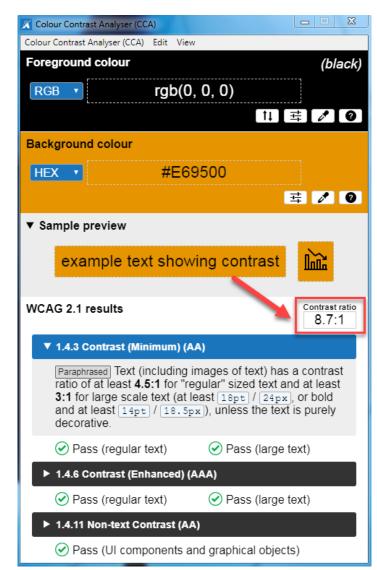

This example has a great color contrast ratio of 8.7:1. The contrast is sufficient for those who have color deficiencies

# **Verify Color Contrast**

| Bad Examples          | Good Examples           |
|-----------------------|-------------------------|
| Red on black is bad   | Yellow on black is good |
| Blue on orange is bad | Black on orange is ok   |
| Red on green is bad   | White on green is good  |
| Grey on purple is bad | Aqua on purple is ok    |

- Download <u>Colour Contrast Analyser</u> onto your computer (PC/Mac) to ensure accessible contrast or use an online contrast checker from <u>WebAIM</u>.
- WCAG Level AA requires a contrast ratio of at least 4.5:1 for regular sized text (12 or 14 pt. font) and 3:1 for large text (18 pt. font).
- <u>Coblis Color Blindness Simulator</u>

### **Final Accessibility Check**

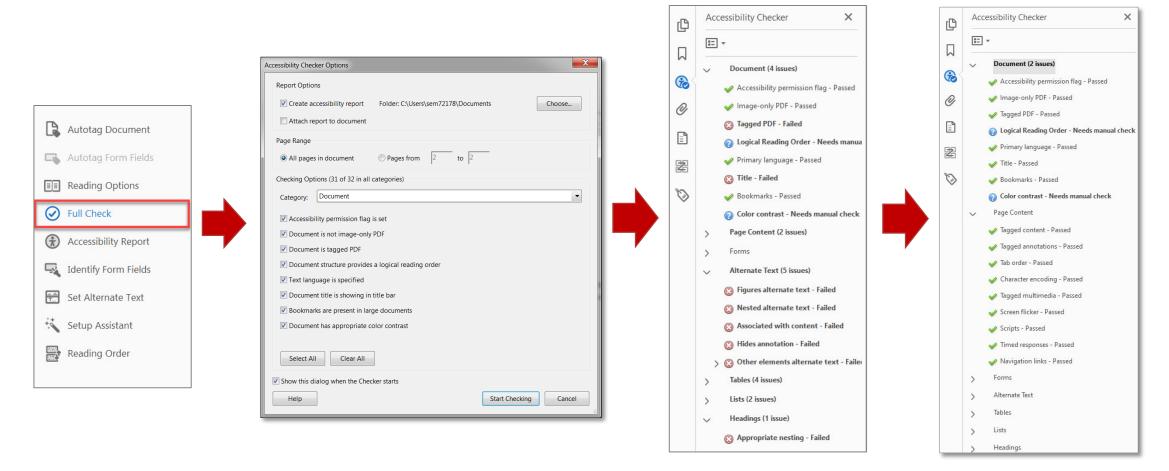

- Conduct manual or visual checks on Logical Reading Order and Color Contrast.
- Two question marks ③ will always stay in **Document (2 issues)** section even if you right-click and select **Pass**. It just there as a reminder to conduct manual check.

# Use screen reader to finalize your document accessibility features

Do not use Adobe Acrobats built-in 'Read Out Lout' tool as a screen reader. This tool is NOT a screen reader and will not capture the same information as screen readers below.

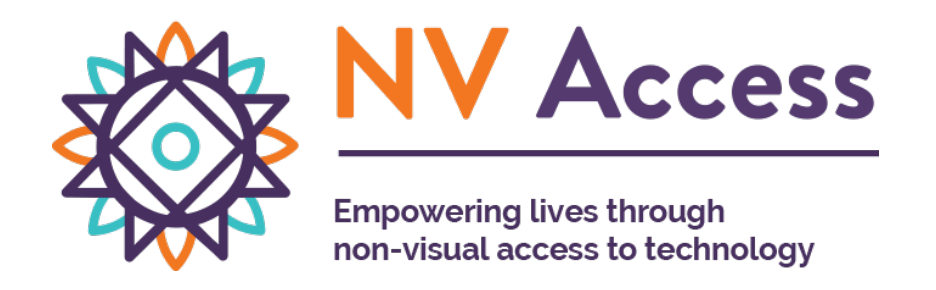

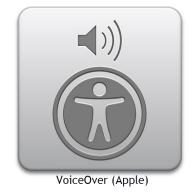

**Microsoft Windows NVDA** screen reader that allows blind and visually impaired users to read the screen either with a text-to-speech output or by a refreshable Braille display. NVDA can be **downloaded free of charge** by anyone.

#### nvaccess.org

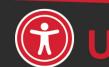

niversal Design Center

**Apple VoiceOver** built-in provides auditory descriptions of each onscreen element using gestures, a keyboard, or a braille display.

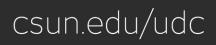

# **Accessibility Tips**

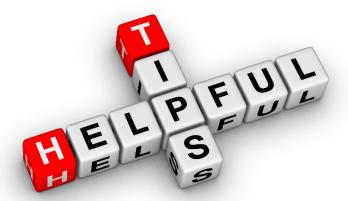

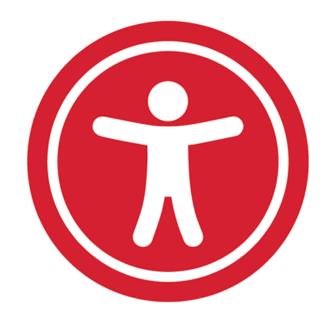

Accessibility Tips

- Always save your PDF as you add accessibility markup
- When modifying extensive content in reading order, drag content down not up
- Remove empty tags
- Header, footer, and page numbers, decorative lines or shapes tag as "Background/artifact"

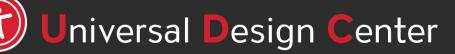

csun.edu/udc

#### **PDF Accessibility Iterative Process**

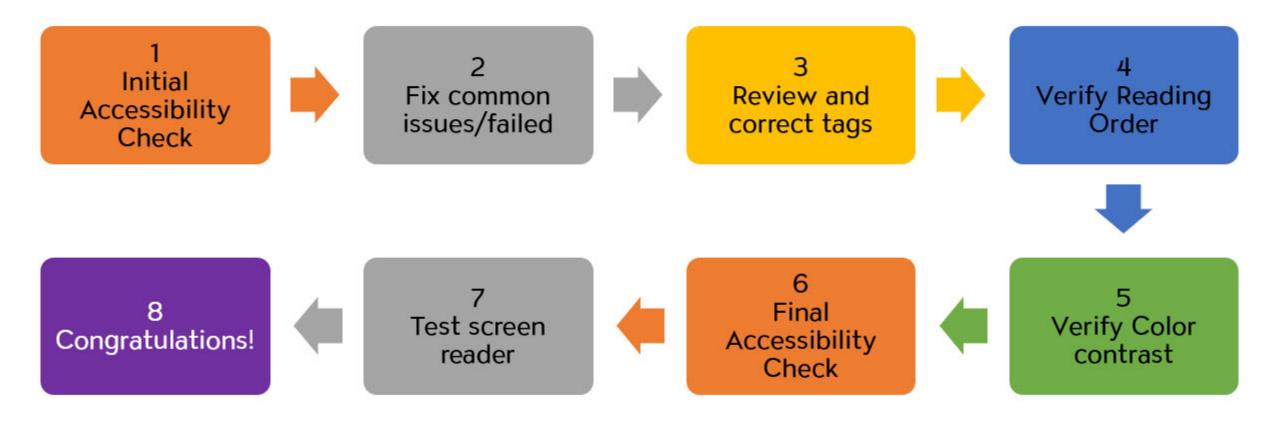

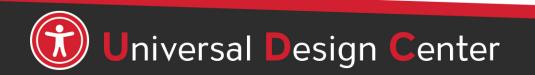

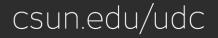

#### **Open PDF files from Adobe Acrobat not Web Browser by default**

#### Windows

- Save PDF files on desktop
- Right-click on PDF file, select Open with, Choose another app

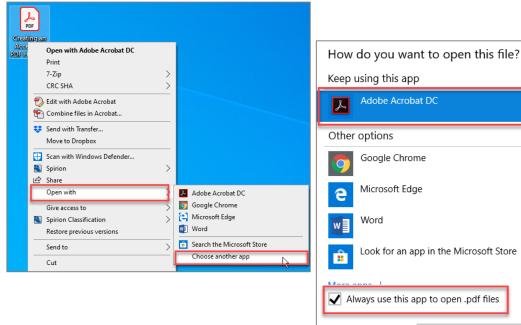

OK

#### Mac

- Save PDF files on Desktop
- Select PDF (not double click)
- File tab, Always Open with, Other

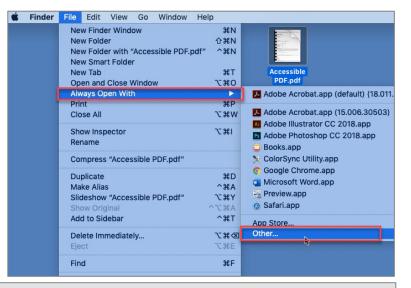

| Choose an ap                                                                                                    | plication to open the document "Accessible PD                                                                                                    | F.pdf".     |
|----------------------------------------------------------------------------------------------------|----------------------------------------------------------------------------------------------------|-------------|
|                                                                                                    | Adobe Acrobat DC                                                                                                    | Q Search    |
| Favorites       Image: Adobe Acrobat 2015         Image: Box Sync       Image: Adobe Acrobat DC         Image: Box Sync       Image: Adobe Acrobat DC         Image: Box Sync       Image: Adobe Acrobat DC         Image: Adobe Acrobat DC       Image: Adobe Acrobat DC         Image: Adobe Acrobat DC       Image: Adobe Acrobat DC         Image: Adobe A | Image: Constant of the second second seco | 3           |
| Options                                                                                                    | ble: Recommended Applications ᅌ                                                                                                    | Cancel Open |

#### How can we help you make a difference?

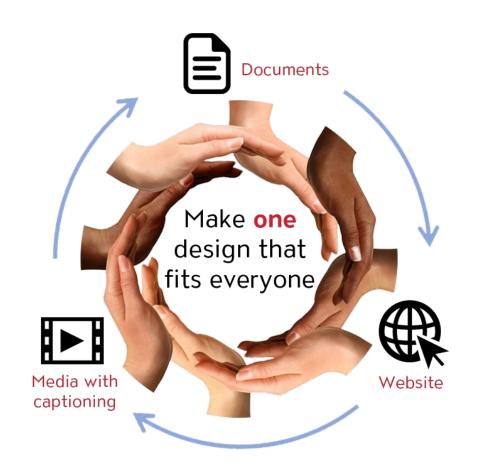

Universal Design means design for everyone

Universal Design Center

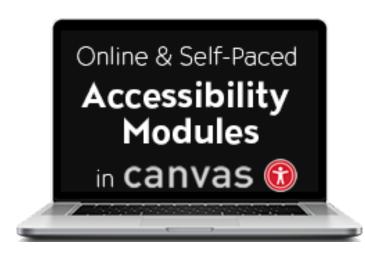

#### **Universal Design Center Offers**

- Online, self-paced training
- In-person training each semester
- Consultations
- Tools and Services

csun.edu/udc